### A13

# Kyle Charlet **IMS Java Application Develoption**

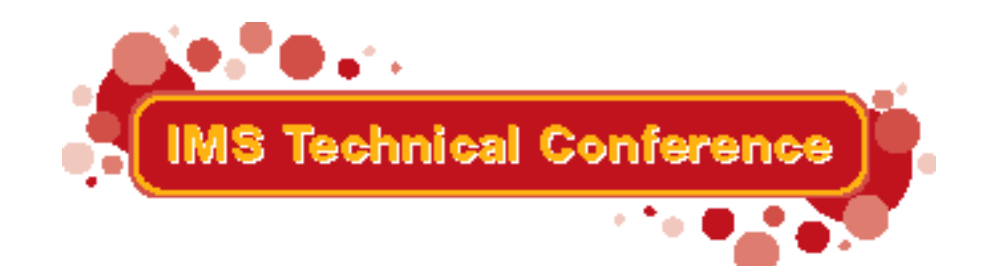

Miami Beach, FL October 22-25, 2001

IBM Corporation 2001

### *Overview*

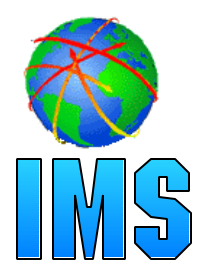

#### **IMS Java Classes**

- What it is
- Why use it

#### **IMS Java Class Library Architecture**

#### **Metadata**

- Types
- Segment Definition
- Database Definition

#### **IMS Database Access**

- SSA Layer
- JDBC Layer

#### **• Tracing**

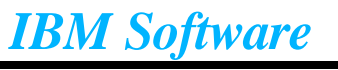

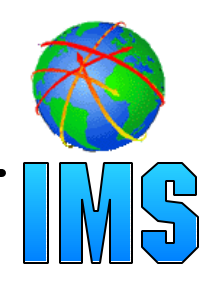

#### **A new feature in IMS v7**

#### **A set of classes that...**

- Offers Java support to access IMS Databases
- Enables SQL access through the JDBC interface

#### **Java Virtual Machine (JVM) support in Dependent Regions**

- JDK 1.3 support
- JDBC 2.1 support
- Just-In-Time (JIT) compilation
- To be made available on IMS v7

#### **• High Performance Java (HPJ) compiled**

- Runs as a Language Environment run unit
- $-JDK$  1.1.8
- $-$ JDBC 1.0

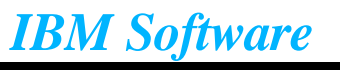

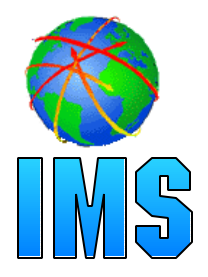

- **Colleges teach Java, very few still teach COBOL**
- **Colleges teach relational DBs with SQL access, very few teach hierarchical with SSA access**
- **JDBC is an industry standard**
	- Minimizes specific backend DB knowledge of IMS
- **Customer requests for Java support**

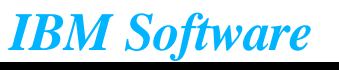

### *Java Class Library*

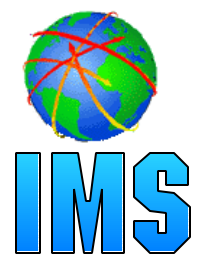

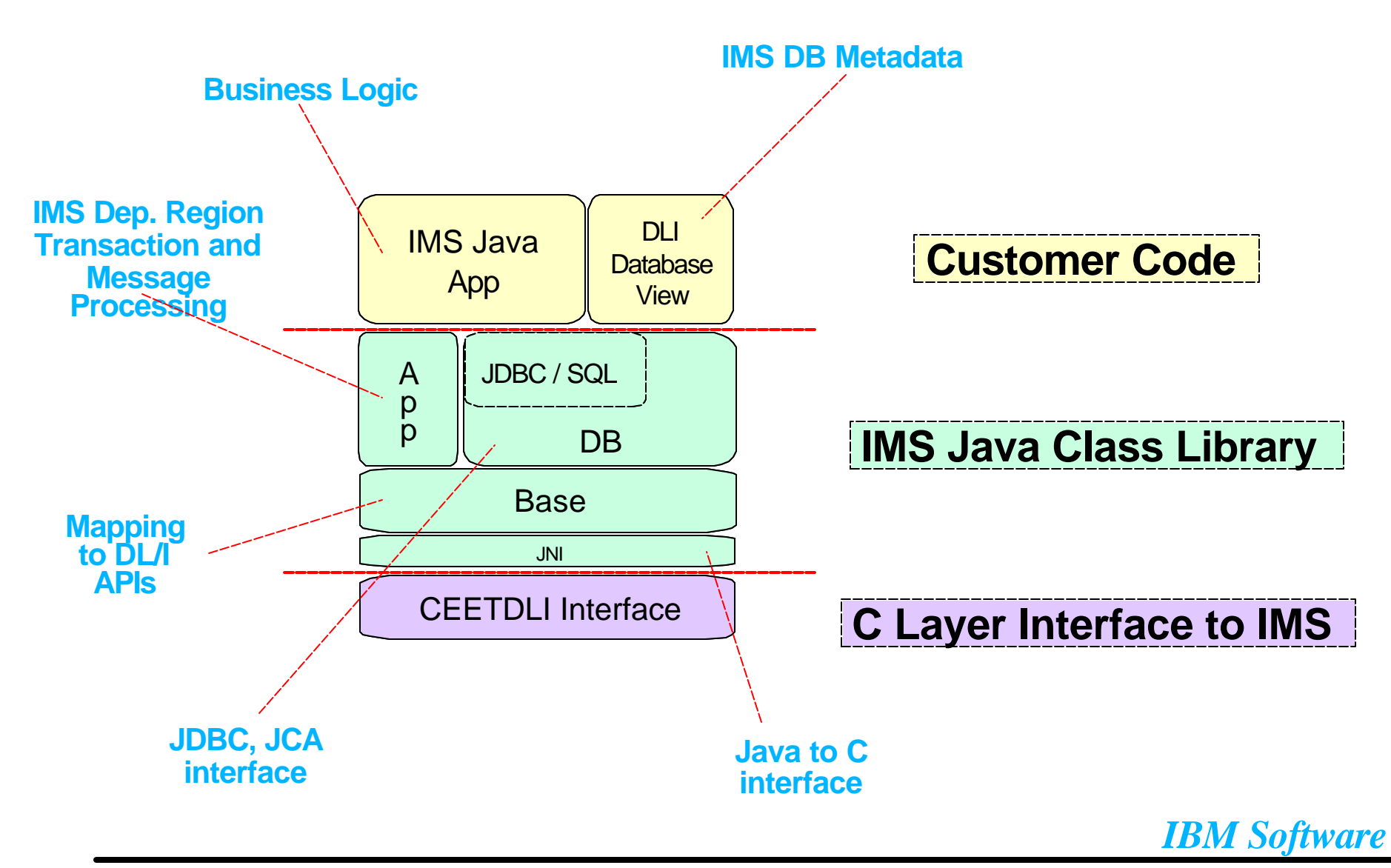

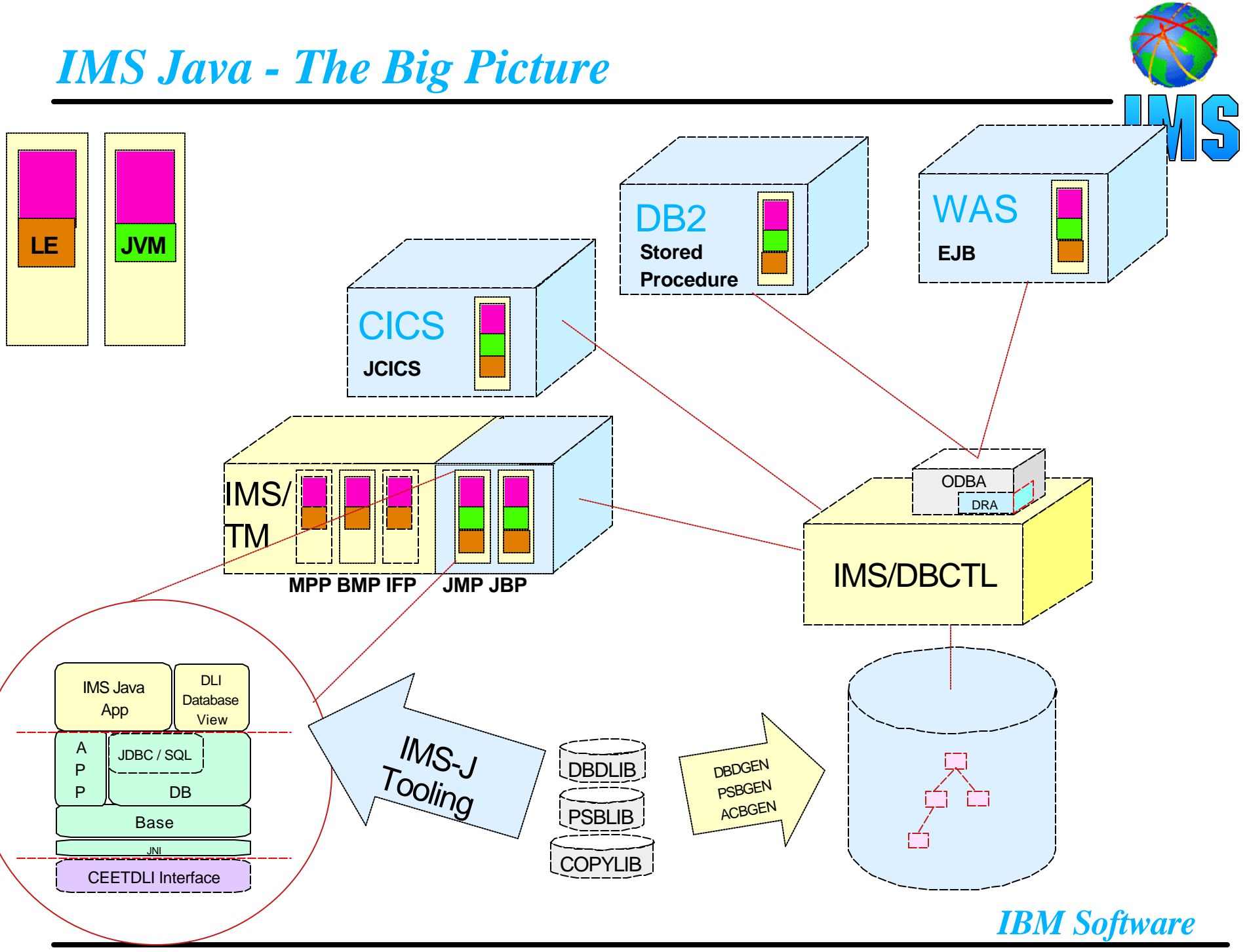

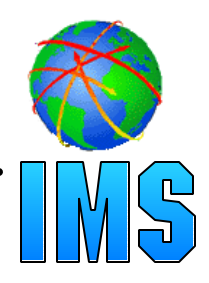

#### **Compilers**

- javac Sun, VisualAge
- HPJ IBM (Toronto)

#### **Runtime**

- Language Environment
- JVM Region Support (JMP, JBP)
- Resetable Java Virtual Machine
- ODBA (WebSphere, DB2)
- Remote Recovery Services (RRS)

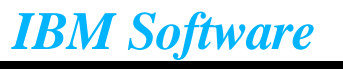

### *Overview*

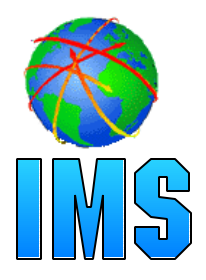

#### **IMS Java Classes**

- What it is
- Why use it

#### **IMS Java Class Library Architecture**

#### **Metadata**

- Types
- Segment Definition
- Database Definition

#### **IMS Database Access**

- SSA Layer
- JDBC Layer

#### **• Tracing**

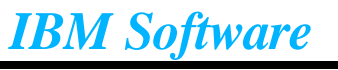

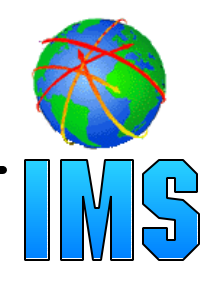

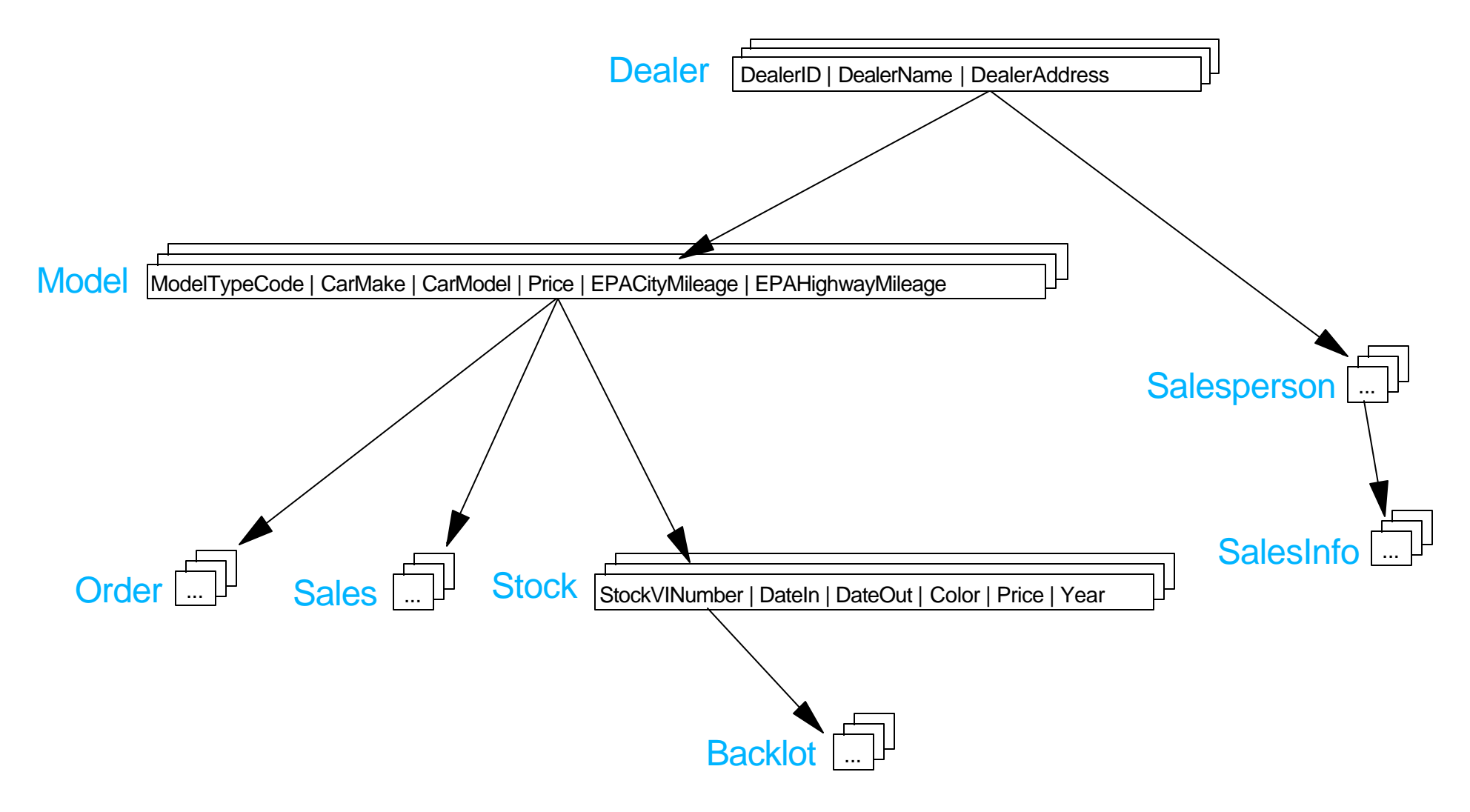

*IBM Software*

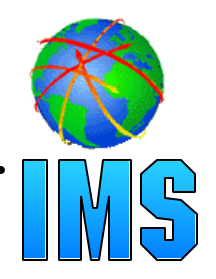

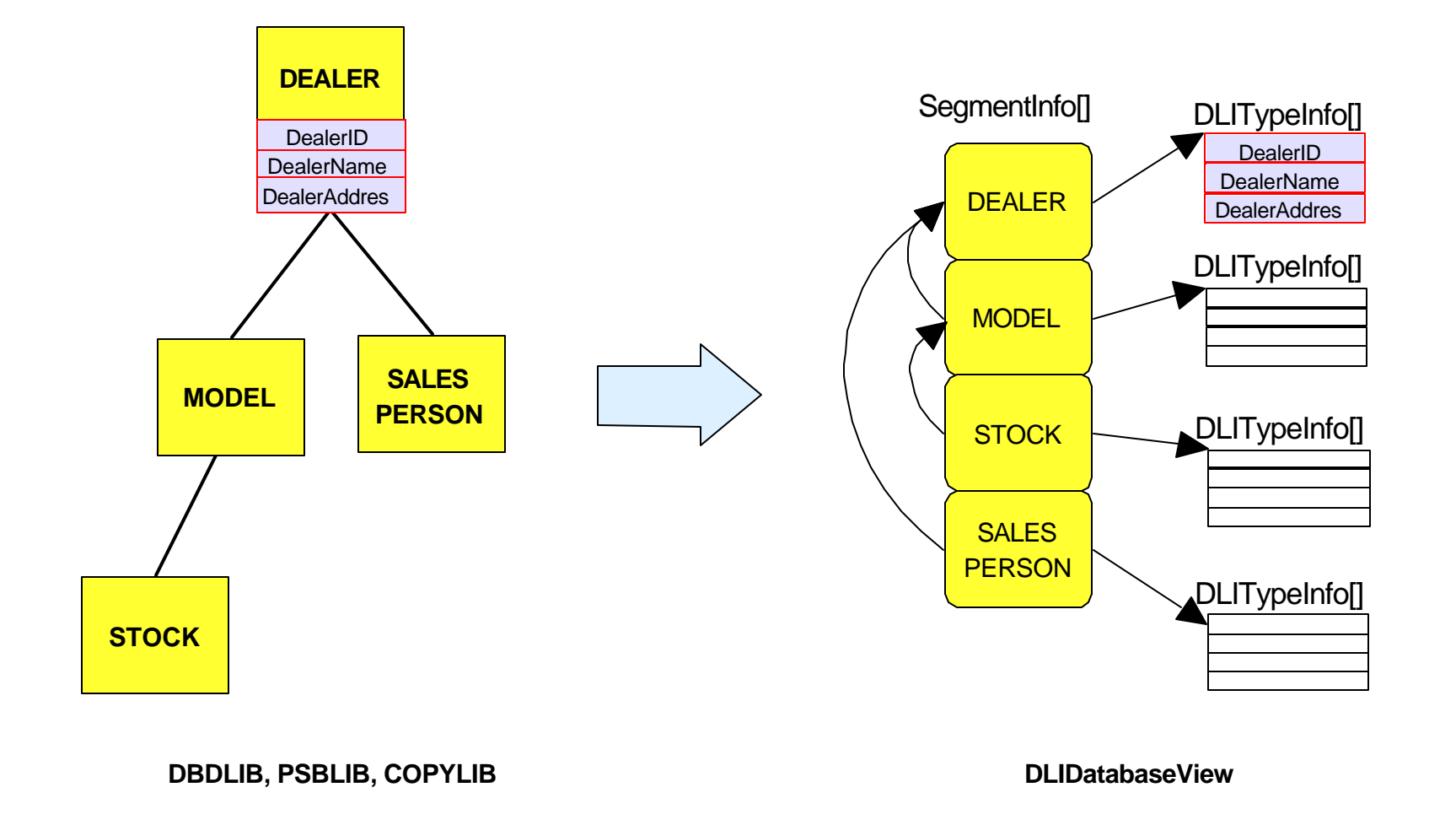

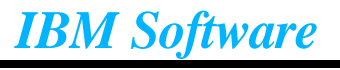

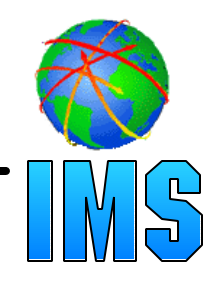

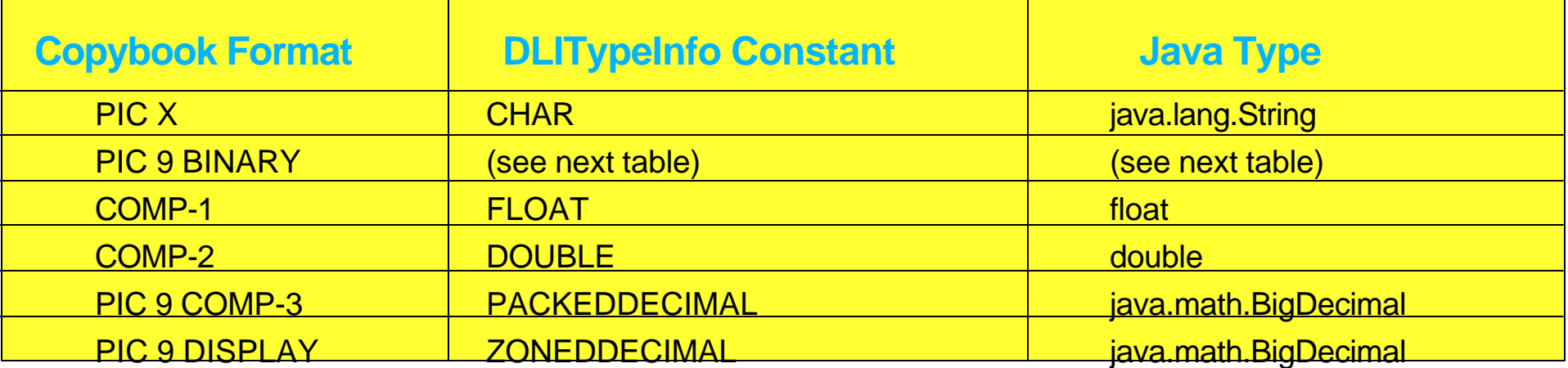

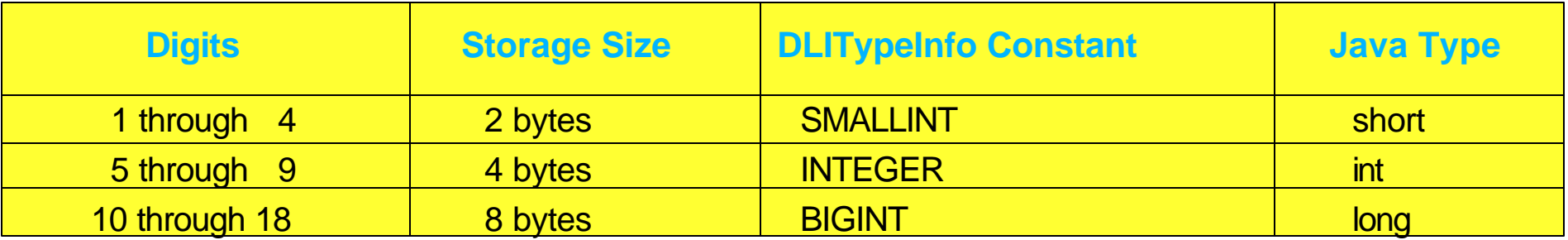

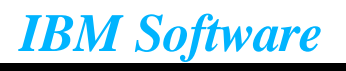

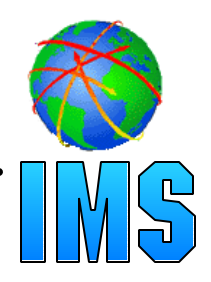

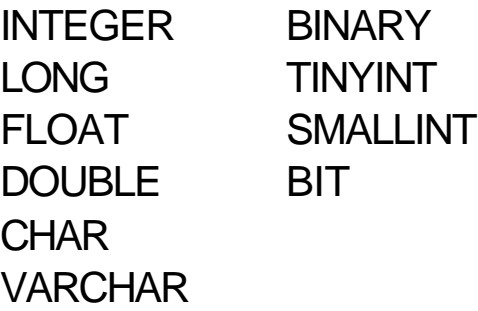

**DLITypeInfo(String fieldName, int type, int startingOffset, int length)**

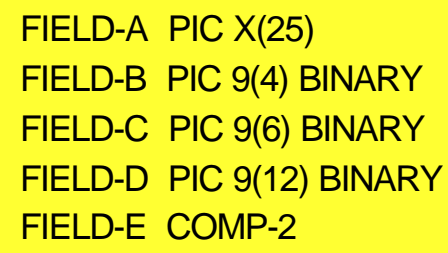

new DLITypeInfo("FieldA", DLITypeInfo.CHAR, 1, 25) new DLITypeInfo("FieldB", DLITypeInfo.SMALLINT, 26, 2) new DLITypeInfo("FieldC", DLITypeInfo.INTEGER, 28, 4) new DLITypeInfo("FieldD", DLITypeInfo.LONG, 32, 8) new DLITypeInfo("FieldE", DLITypeInfo.DOUBLE, 40, 8)

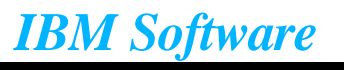

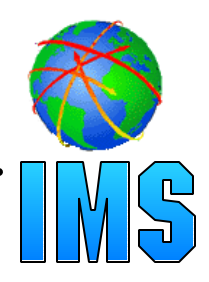

PACKEDDECIMAL **ZONEDDECIMAL** DATE TIME TIMESTAMP

**DLITypeInfo(String fieldName, String typeQualifier, int type, int startingOffset, int length)**

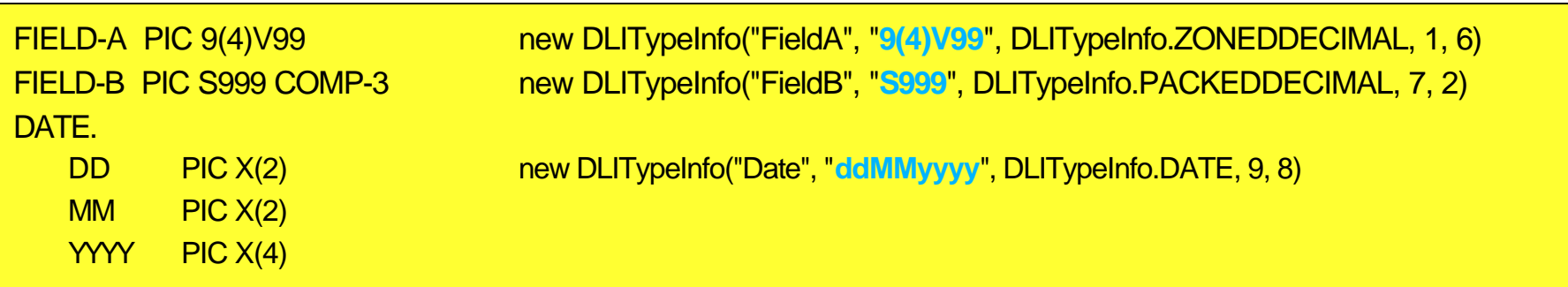

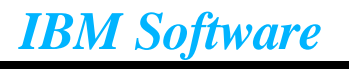

## *More on typeQualifier*

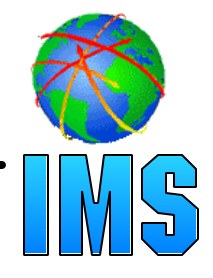

#### **Indicates layout of packed or zoned decimal fields**

- Any valid combination of the characters S, 9, V, P, and '.' is supported
- **Indicates the formatting and layout of date, time and timestamp fields**
	- Any valid date, time, or timestamp format is supported (see javadoc for class java.text.SimpleDateFormat)

### Examples: new DLITypeInfo("SalePrice", "S9(5).99", DLITypeInfo.ZONEDDECIMAL, 1, 8) new DLITypeInfo("SaleDate", "yyyyMMdd", DLITypeInfo.DATE, 9, 8)

Length for packed fields: ceiling[(numberDigits + 1)/2] Length for zoned fields: numberDigits Length for date, time, and timestamp fields: numberCharacters

Digits in a zoned or packed field are the following two characters: 9 and '.'

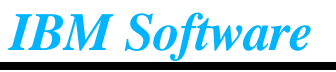

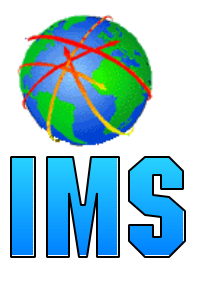

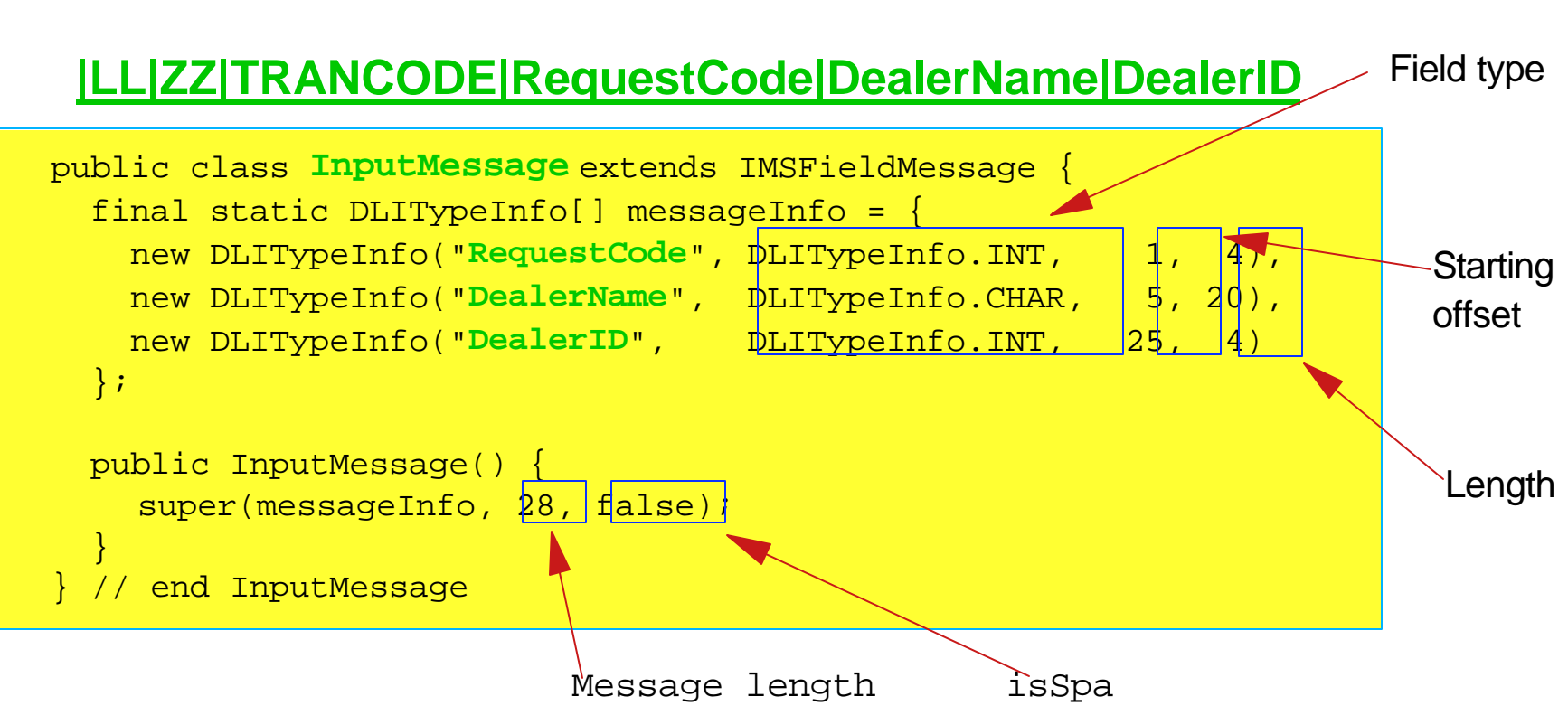

**NOTE: Do not define LL, ZZ, and TRANCODE fields. Use getMessageLength and getTransactionCode methods provided by IMSFieldMessage to get length and transaction code.**

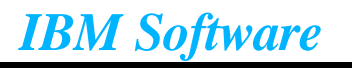

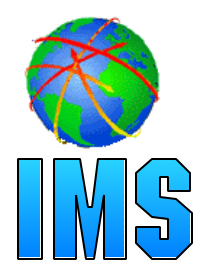

```
public class CanceledOrder extends IMSFieldMessage {
  final static DLITypeInfo[] cancelInfo = \{ new DLITypeInfo("Message", DLITypeInfo.CHAR, 1, 30),
     new DLITypeInfo("OrderDate", "MMddYYYY", DLITypeInfo.DATE, 31, 8)
   };
   public Model() {
     super(cancelInfo, 38, false);
 }
}
```
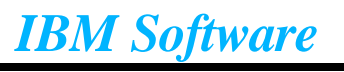

### *Repeating Fields*

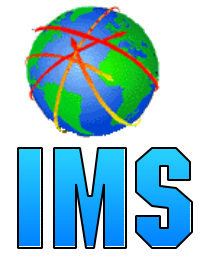

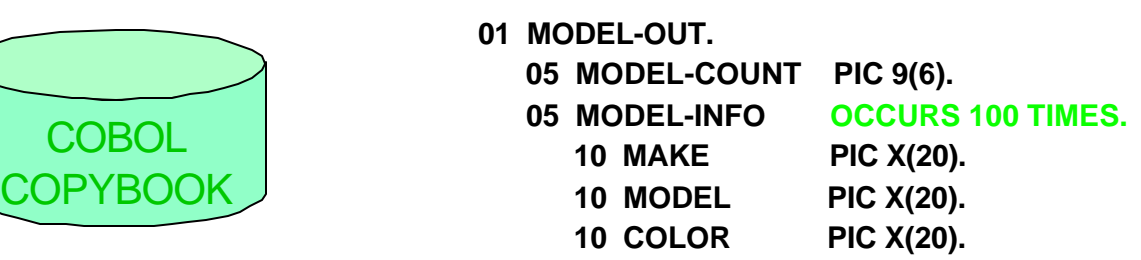

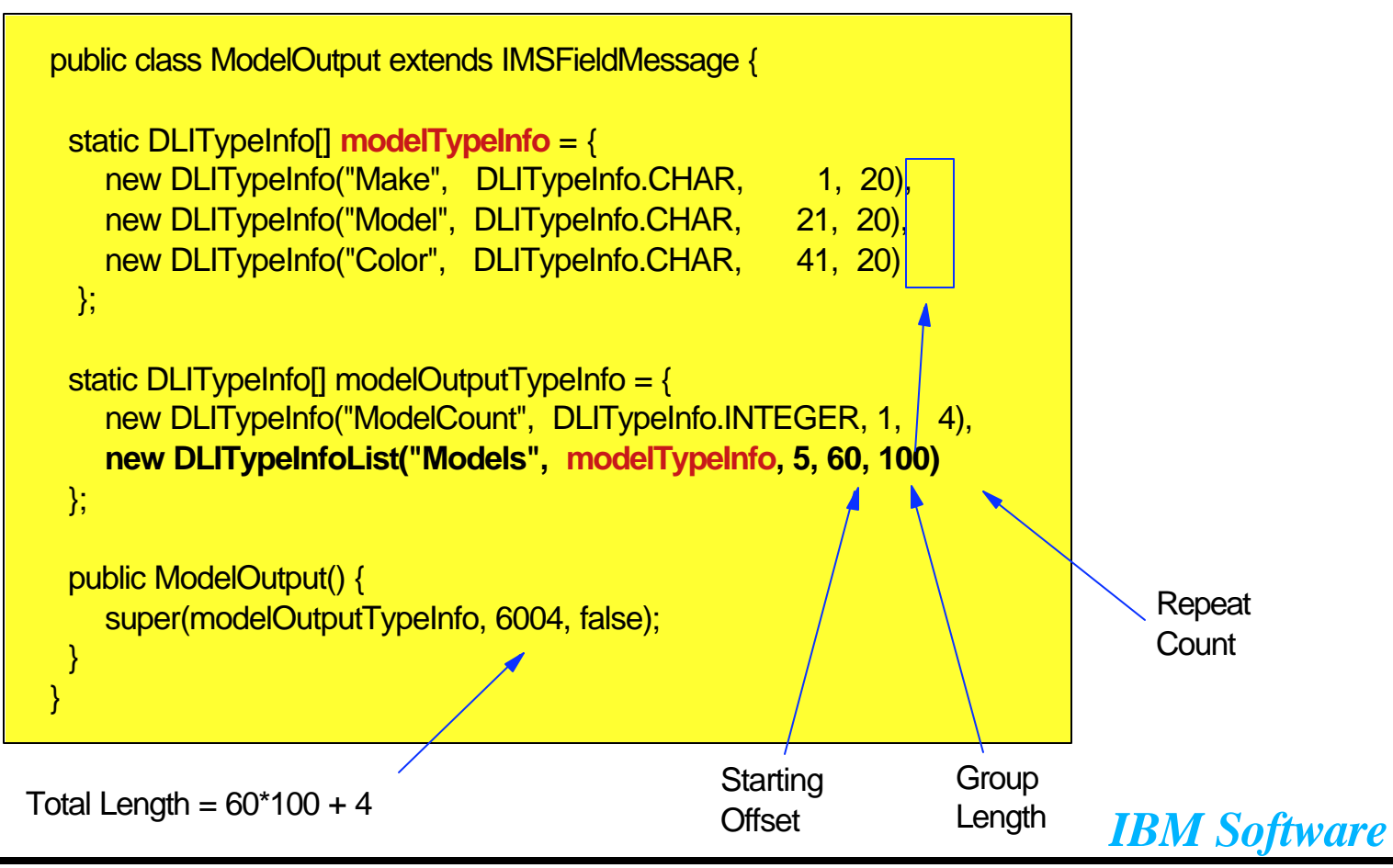

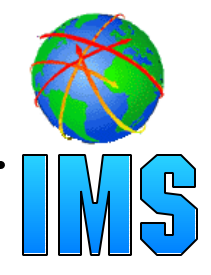

### **Support a dotted notation for specifying the fields and the index of the field within a repeating structure**

Can use either field names or field indexes

Example: access the **fourth** "Color" in the ModelOutputMessage using field names: getString("**Models**.**4**.**Color**") using field indexes: getString("**2**.**4**.**3**")

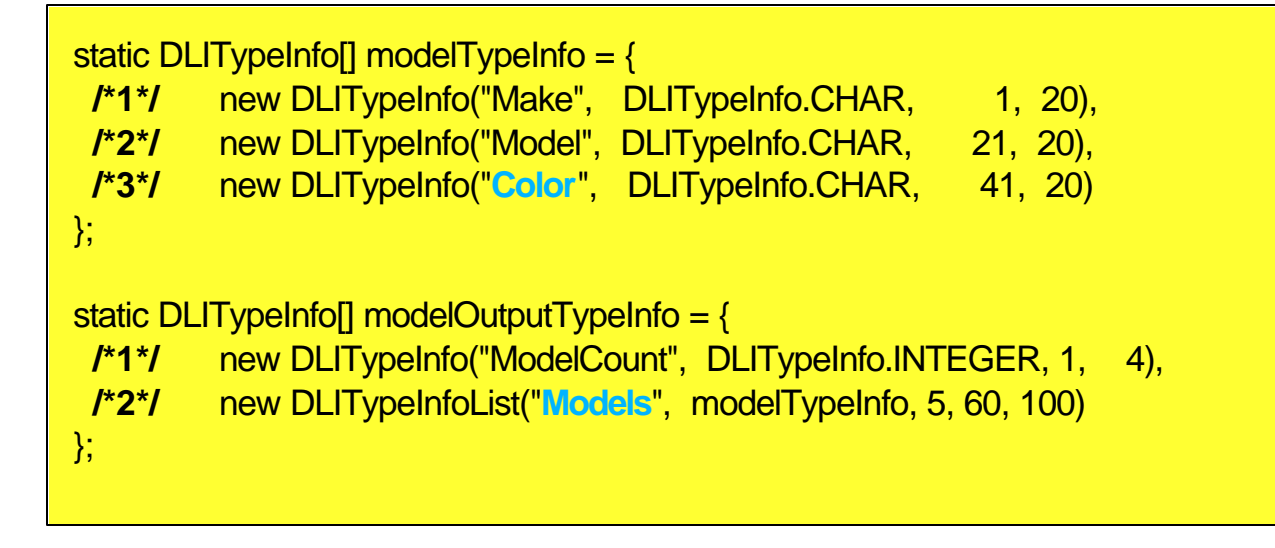

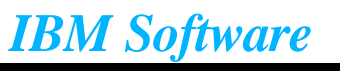

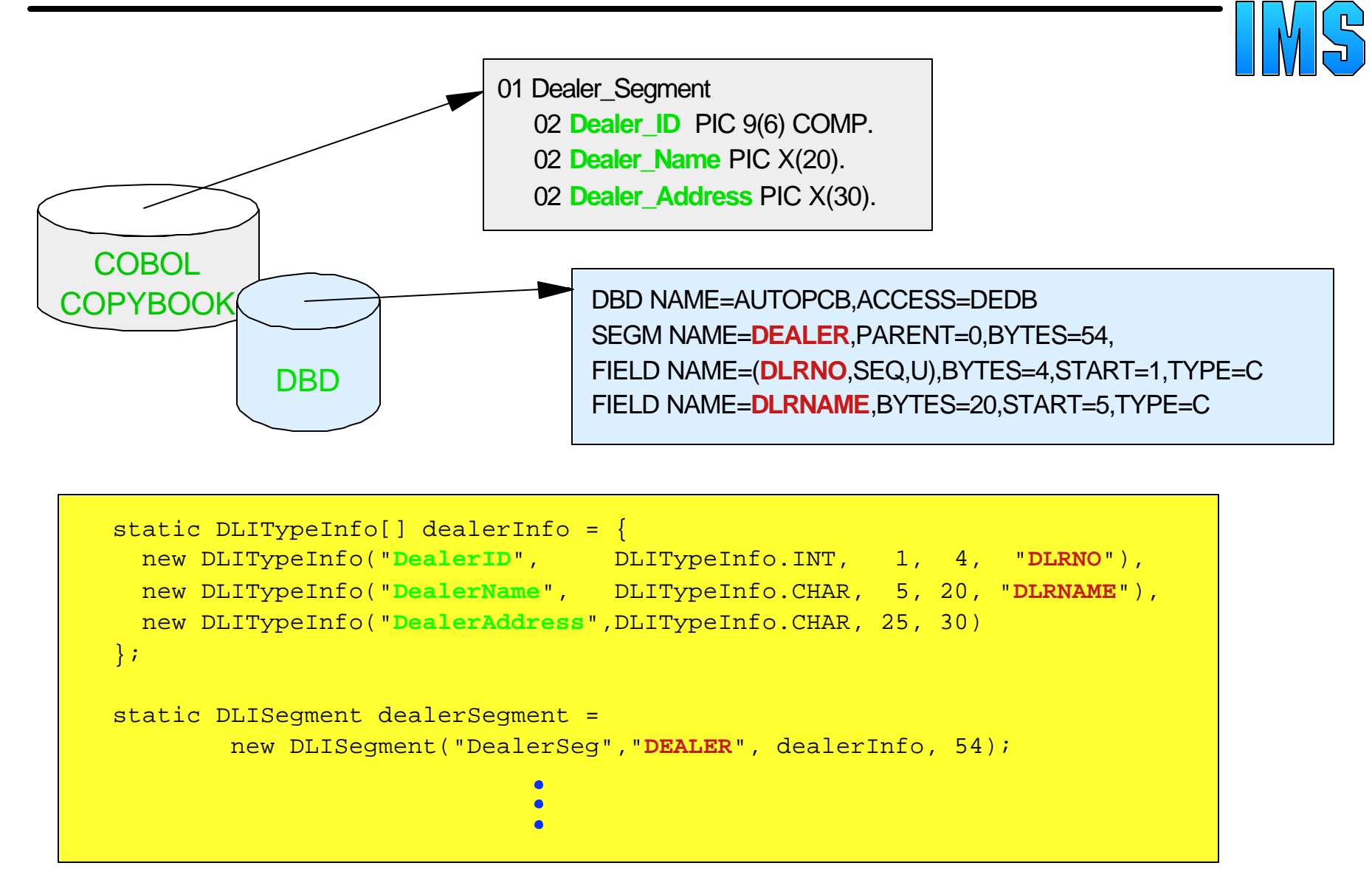

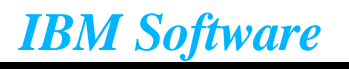

### *Redefining Fields*

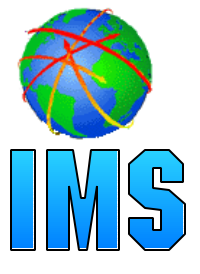

**COBOL** COPYBOO 01 Dealer\_Segment 02 Dealer\_ID PIC X(6) COMP. 02 Dealer\_Name PIC X(20). 02 Dealer\_Address PIC X(30) 05 **Dealer\_Street** PIC X(14). 05 **Dealer\_City** PIC X(14). 05 **Dealer\_State** PIC X(2).

```
 static DLITypeInfo[] dealerInfo = {
   new DLITypeInfo("DealerID", DLITypeInfo.INT, 1, 4, "DLRNO"),
    new DLITypeInfo("DealerName", DLITypeInfo.CHAR, 5, 20, 
"DLRNAME"),
    new DLITypeInfo("DealerAddress", DLITypeInfo.CHAR, 25, 30),
      new DLITypeInfo("Street", DLITypeInfo.CHAR, 25, 14),
      new DLITypeInfo("City", DLITypeInfo.CHAR, 39, 14),
     new DLITypeInfo("State", DLITypeInfo.CHAR, 53, 2)
  };
  static DLISegment dealerSegment =
          new DLISegment("DealerSeg","DEALER", dealerInfo, 54);
```
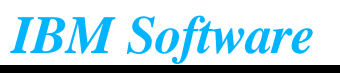

### *Define Database Layout*

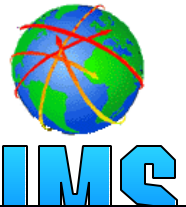

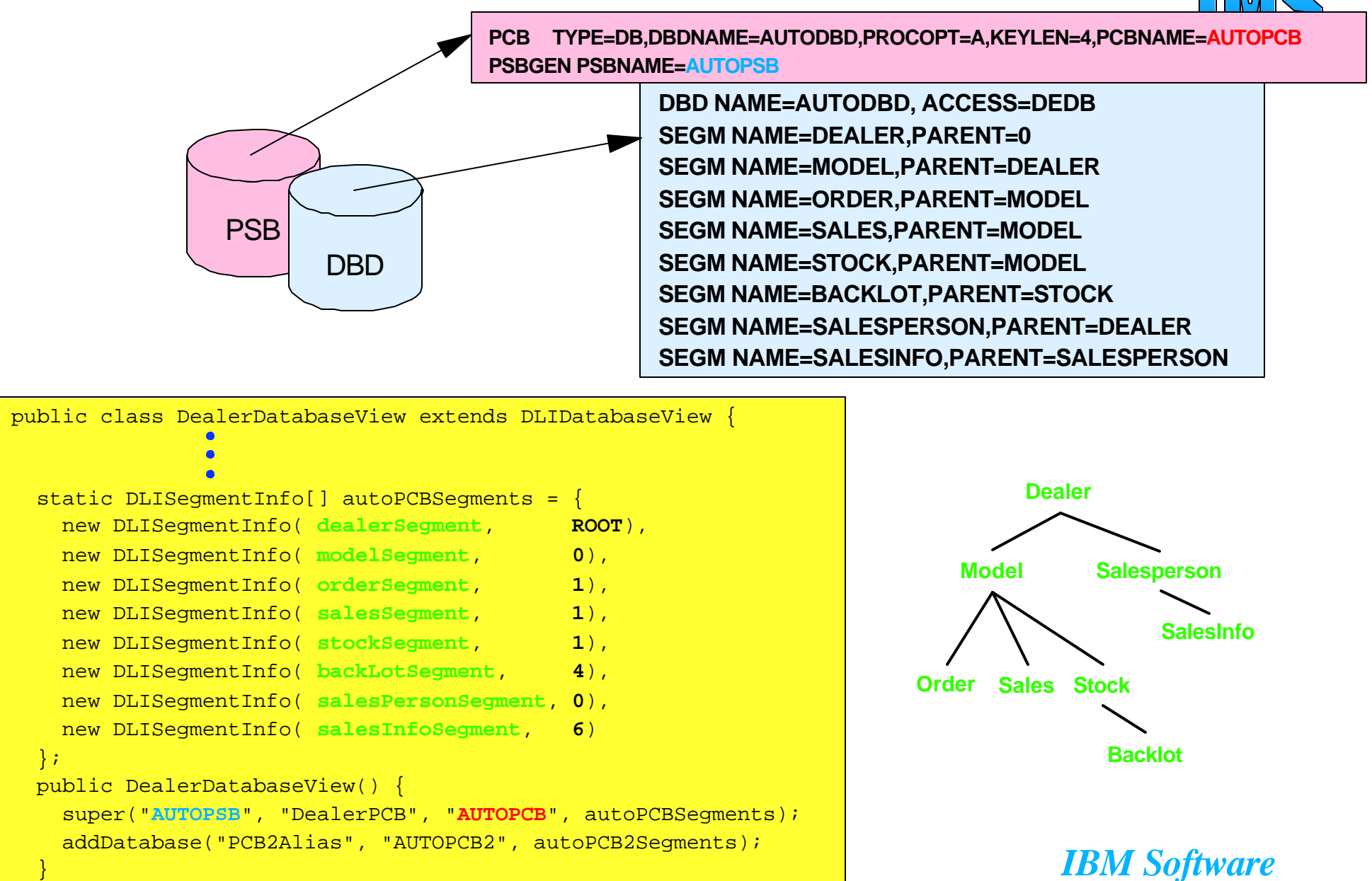

}

**IMS Java Application Development** IMSTechincal Conference / Oct 22-25, 2001

### *Overview*

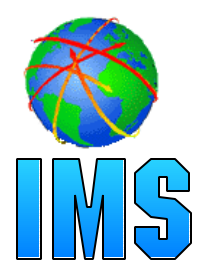

#### **IMS Java Classes**

- What it is
- Why use it

#### **IMS Java Class Library Architecture**

#### **Metadata**

- Types
- Segment Definition
- Database Definition

#### **IMS Database Access**

- SSA Layer
- JDBC Layer

#### **• Tracing**

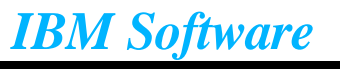

#### **Java methods to access IMS Databases analogous to COBOL methods**

#### **Executing SSA database requests**

- Create connection to database
- Build SSAList and make database call
- Process results

*SSA Layer*

Close connection to database

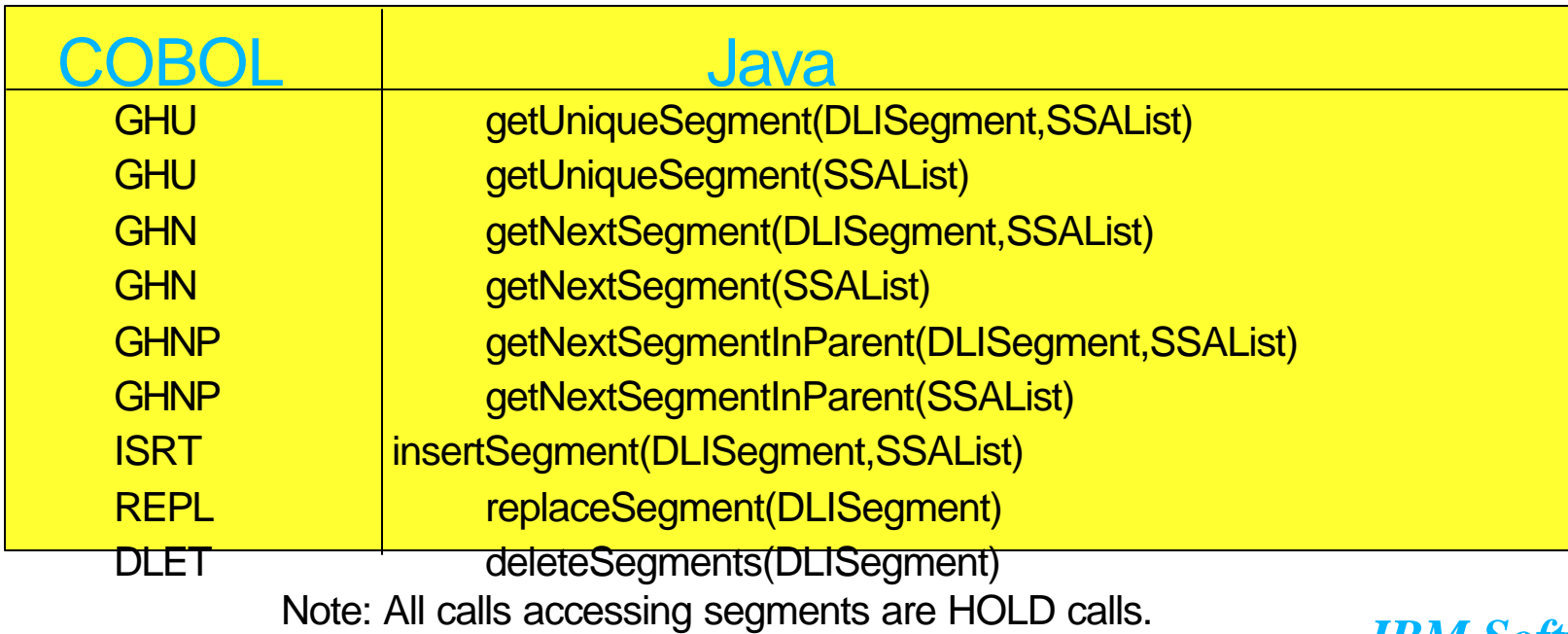

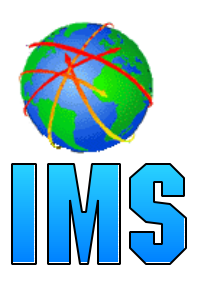

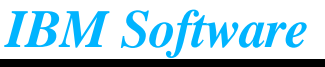

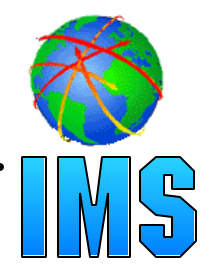

#### **Connections are made to a PSB by passing in the PSB Database Metadata (DLIDatabaseView)**

**DLIConnection.createInstance(DLIDatabaseView);**

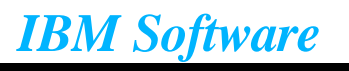

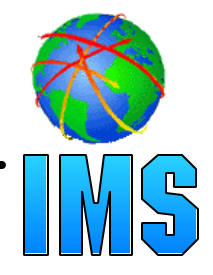

#### **An SSA defines the search criteria to be used to locate a segment**

#### **SSALists bundle together SSAs**

Example: Find all blue cars sold by the 'Fjord' dealership less than \$10000

```
//Create empty SSAList
SSAList ssaList = new SSAList("DealerPCB");
//Create the individual SSAs
SSA dealerSSA = SSA.createInstance("Dealer", "DealerName", SSA.EQUALS, "Fjord");
SSA stockSSA = SSA.createInstance("Stock", "Price", SSA.LESS_THAN, "10000");
stockSSA.addQualificationStatement(SSA.AND, "Color", SSA.EQUALS, "Blue");
ssaList.addSSA(dealerSSA);
ssaList.addSSA(stockSSA);
// at this point, use the SSAList to retrieve the list of cars from the database
```
**Recall**: super("AUTOPSB", "**DealerPCB**", "AUTOPCB", autoPCBSegments);

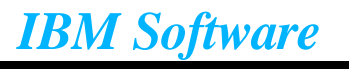

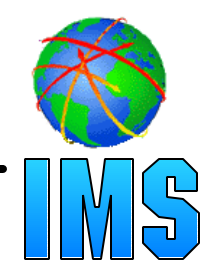

#### **Use** *get* **methods in DLISegment to access data in individual fields**

Note: The ssaList used in the call below is the list created in the previous slide

//Create an object to hold each of the stock segments that match our search criteria Stock stockInfo = new Stock();

```
while (connection.getNextSegment(stockInfo, ssaList)) {
   System.out.println("Year: " + stockInfo.getDate("CarYear"));
   System.out.println("Price: " + stockInfo.getBigDecimal("Price"));
```
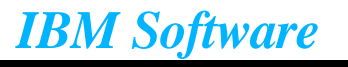

}

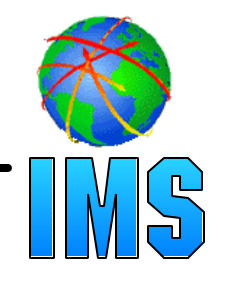

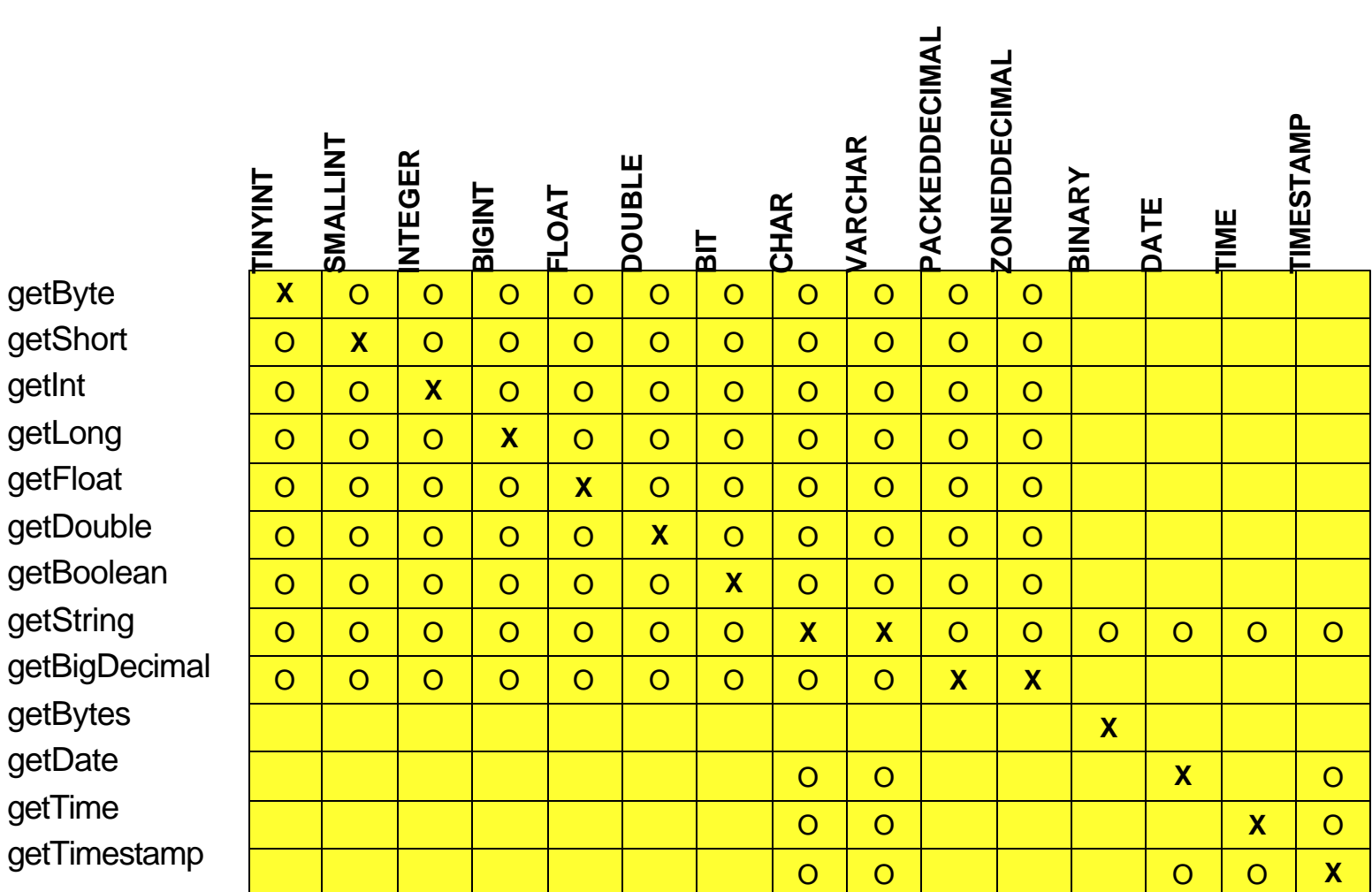

An 'X' indicates the getXXX method is recommended to access the given data type An 'O' indicates the getXXX method may be legally used to access the given data type

*IBM Software*

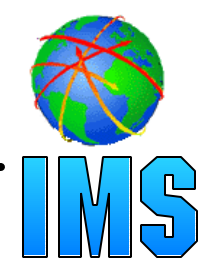

- **Defines a standard Java API for accessing relational databases**
- **Provides an API for sending SQL statements to a database and processing the tabular data returned by the database**

#### **Executing JDBC query statements**

- Establish and open connection to database
- Execute query to obtain results
- Process results
- Close connection

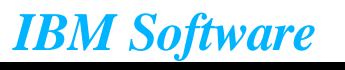

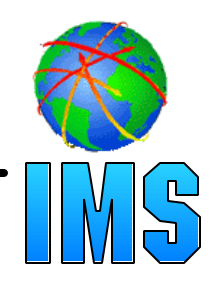

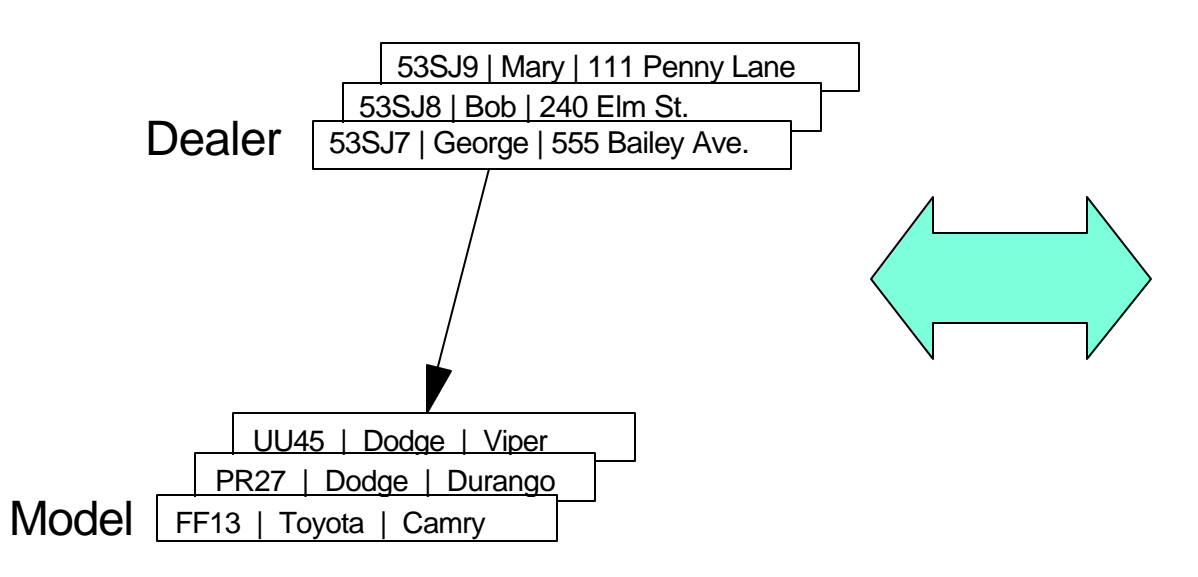

#### Hierarchical DB design **Equivalent relational design**

#### **Dealer Table**

DealerID DealerName DealerAddress

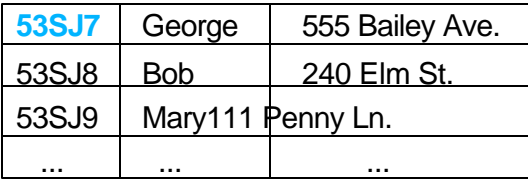

#### **Model Table**

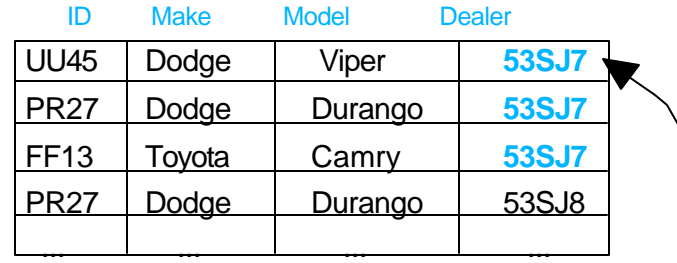

**foreign key captures relationship**

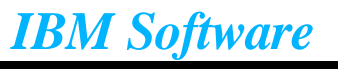

Note: Segment names ~ Table names Segment instances ~ Table rows Field names ~ Column names

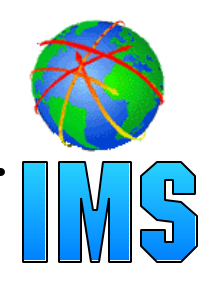

#### **Load the IMS Java JDBC driver**

#### **Get IMS Java Connection from Driver Manager**

URL must begin with 'jdbc:dli:' followed by fully qualified class name

//load driver Class.forName(**com.ibm.ims.DLIDriver**);

//create connection Connection con = DriverManager.getConnection("**jdbc:dli:**DealerDatabaseView");

**DataSource will be recommended way to get a Connection soon**

- Represents a physical data source
- DataSource object stored persistently

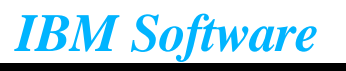

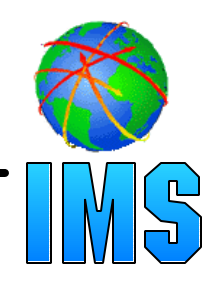

Statement stmt = con.createStatement(); ResultSet results = stmt.executeQuery("**SELECT** Model.CarMake, Stock.Year, Stock.Price " + "**FROM DealerPCB**.Stock " + "**WHERE** Dealer.DealerName = 'Fjord' " + "**AND** Stock.Price < 10000 " + "**AND** Stock.Color = 'Blue' ");

#### **\* make sure you PCB qualify the segment in the FROM clause**

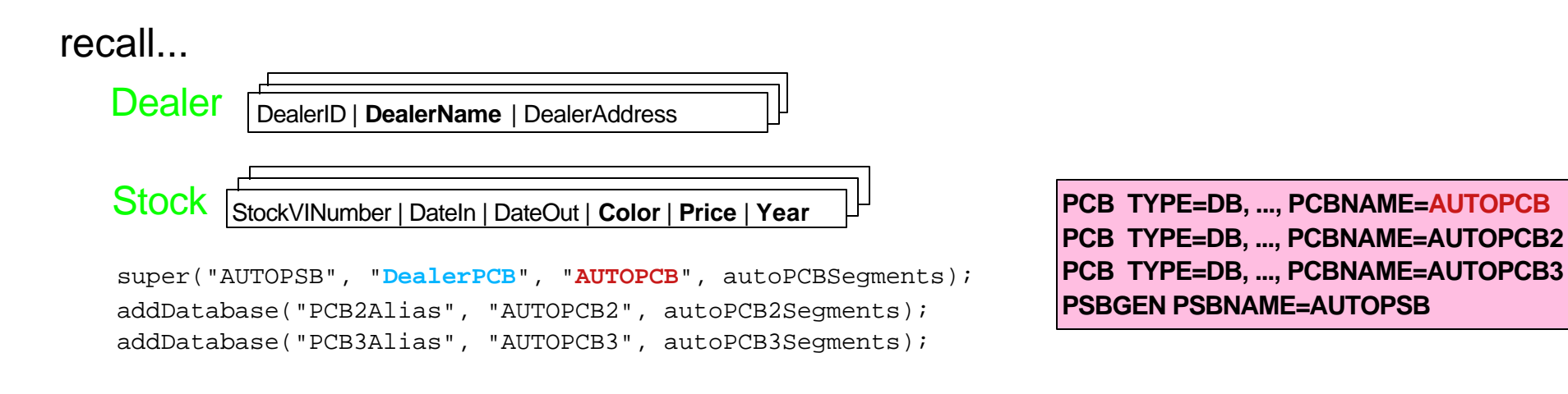

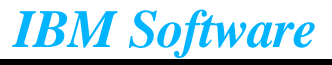

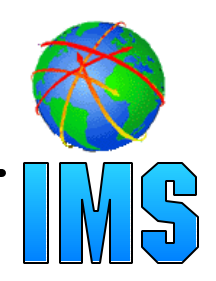

#### **Using a PreparedStatement**

- Advantage: parse query once and execute multiple times
- **Call PreparedStatement.setXXX methods to set a the prepared values before statement is executed**

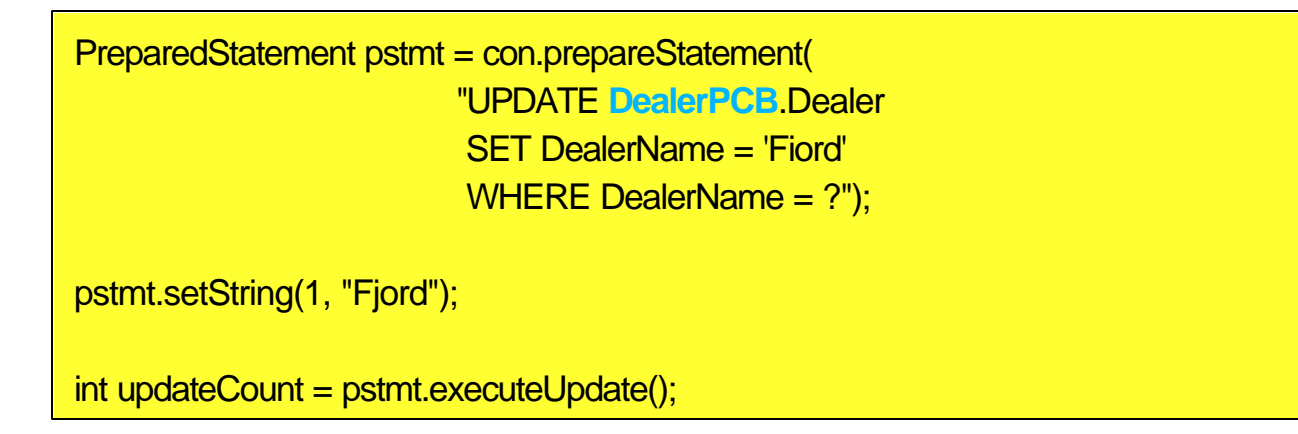

**\* make sure you PCB qualify the segment in the UPDATE clause**

recall...

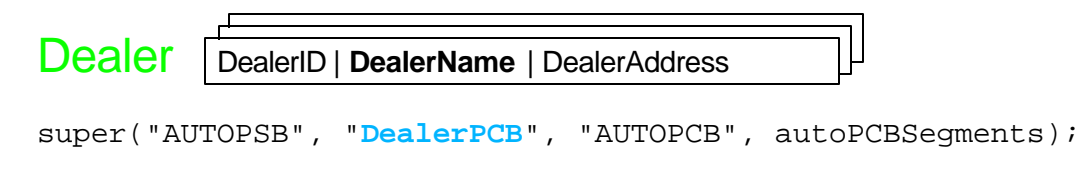

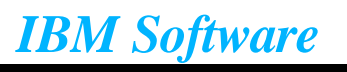

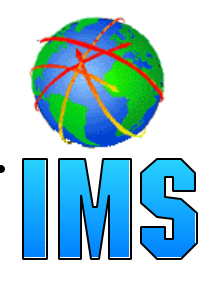

#### **• Iterate through ResultSet by calling next() method**

- Returns false when no more results

#### ● Call ResultSet.getXXX methods to access individual fields in **results**

while (**results.next()**) { String make = results.getString("CarMake"); //or results.getString(1); Date year = results.getDate("Year");  $\frac{1}{2}$  //or results.getDate(2); BigDecimal price = results.getBigDecimal("Price"); //or results.getBigDecimal(3); }

recall...

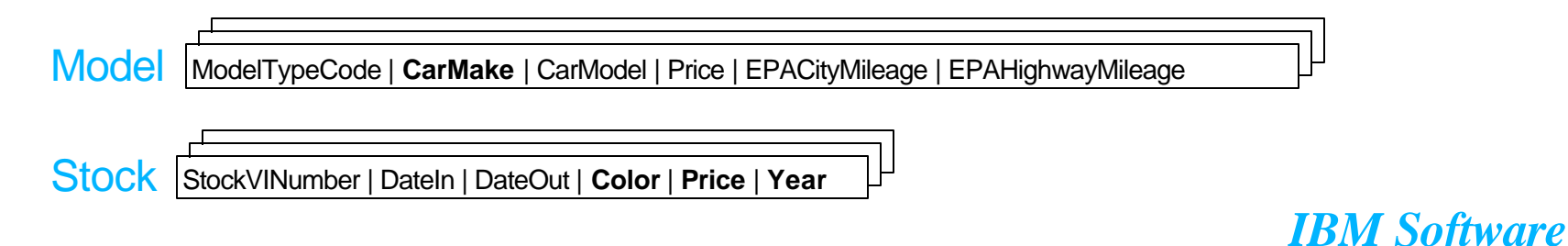

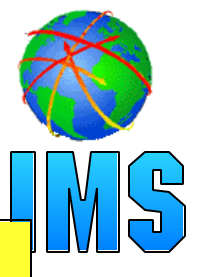

```
Class.forName(com.ibm.ims.DLIDriver);
Connection con = DriverManager.getConnection("jdbc:dli:DealerDatabaseView");
Statement stmt = con.createStatement("SELECT Model.CarMake, Stock.Year, Stock.Price " +
                                        "FROM DealerPCB.Stock " +
                                        "WHERE Dealer.DealerName = 'Fjord' " +
                                        "AND Stock.Price < 10000 " +
                                        "AND Stock.Color = 'Blue'");
ResultSet results = stmt.executeQuery();
while (results.next()) {
  String make = results.getString("CarMake"); //or results.getString(1);
  Date year = results.getDate("Year"); \frac{1}{2} //or results.getDate(2);
  BigDecimal price = results.getBigDecimal("Price"); //or results.getBigDecimal(3);
}
PreparedStatement pstmt = con.prepareStatement(
      "UPDATE DealerPCB.Dealer SET DealerName = 'Fiord' WHERE DealerName = ?");
pstmt.setString(1, "Fjord");
int updateCount = pstmt.executeUpdate();
con.close();
```
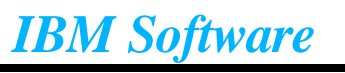

### *Overview*

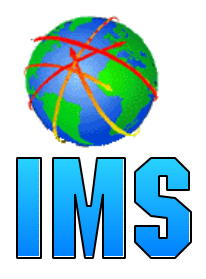

#### **IMS Java Classes**

- What it is
- Why use it

#### **IMS Java Class Library Architecture**

#### **Metadata**

- Types
- Segment Definition
- Database Definition

#### **IMS Database Access**

- SSA Layer
- JDBC Layer

#### **• Tracing**

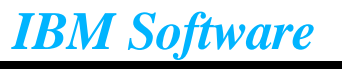

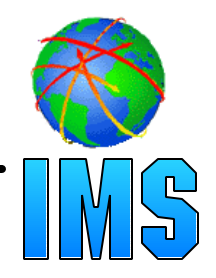

- **Mechanism for writing trace data to a user-supplied output stream**
	- stderr, stdout, file
- **Output is XML (with minor tweak), therefore easily parsed** 
	- no XML header or main element
- **Tracing is implemented by most library methods and (most) library-created exceptions**
- **Design allows separation of library tracing from application tracing**

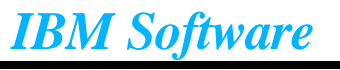

#### **Establish Output Stream**

```
 IMSTrace.setOutputStream(System.err);
or or
   FileWriter fileWriter = newFileWriter("/tmp/PrizeDrawing.trace");
   IMSTrace.setOutputWriter(fileWriter);
```
#### **Set Trace Level**

IMSTrace.libTraceLevel = IMSTrace.TRACE\_DATA3;

#### **Turn tracing on**

IMSTrace.traceOn = true;

**Note: To ensure maximum tracing, add the trace enabling code to a static block.**

#### **IMSTrace.libTraceLevel values**

 **0 none TRACE\_EXCEPTIONS least TRACE\_CTOR1 TRACE\_METHOD1 TRACE\_DATA1 TRACE\_CTOR2 TRACE\_METHOD2 TRACE\_DATA2 TRACE\_CTOR3 TRACE\_METHOD3 TRACE\_DATA3 most**

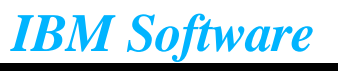

### *Java Application Tracing*

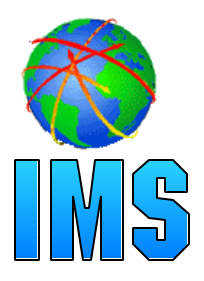

#### **Supports either Writer or OutputStream**

setOutputWriter, setOutputStream

#### **Auto-tagged "convenience" methods**

- logEntry(String methodName)
- logExit(String methodName)
- logParm(String parmName, String value)
- logParm(String parmName, byte[] value)
- **-logResult(String result)**
- logResult(byte[] result)
- **Non-tagged method** 
	- logData(String data)
- **All methods check IMSTrace.traceOn before logging**
- **Stream is flushed after every write**

**Make sure method name is unique and identical on entry and exit calls**

**Also 2 and 3 parm versions** 

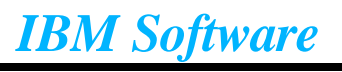

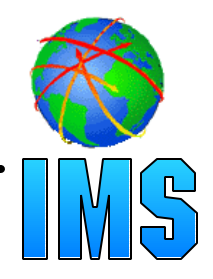

#### **One IMSTrace object per thread (constructor is private)**

- IMSTrace.currentTrace() to retrieve
- IMSTrace.setTIDTracing(true) to log thread ID

#### **Binary data has a maximum trace length**

- default is 50 bytes
- Call IMSTrace.setMaxBinaryLength to change

**Note: non-IMS applications can be multi-threaded**

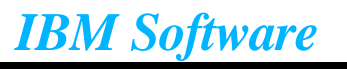

### *Sample Trace Output*

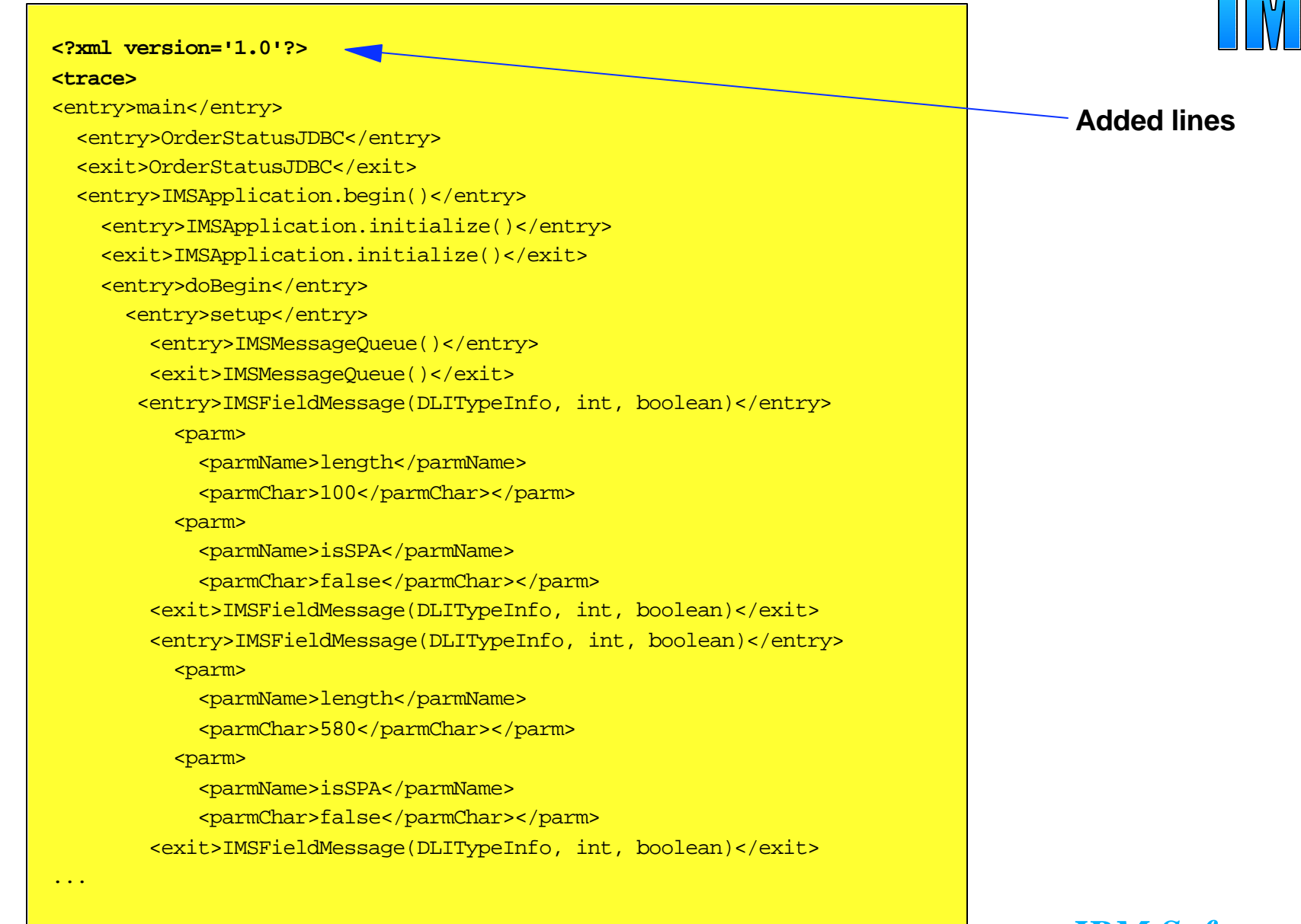

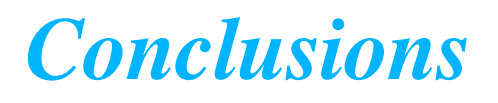

- **IMS Java allows Java developers to create new applications quickly, easily, and without in-depth IMS knowledge**
- **Tooling will alleviate headaches with defining metadata**
- **Tracing is useful!**

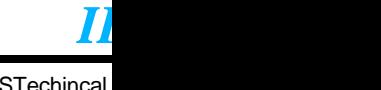